# API Specifications for the Abby Smart Gateway

Last updated: 10th April, 2019 Document version: 1.6.1 Prepared by: Chung Lai & Benny Chan

## Table of contents

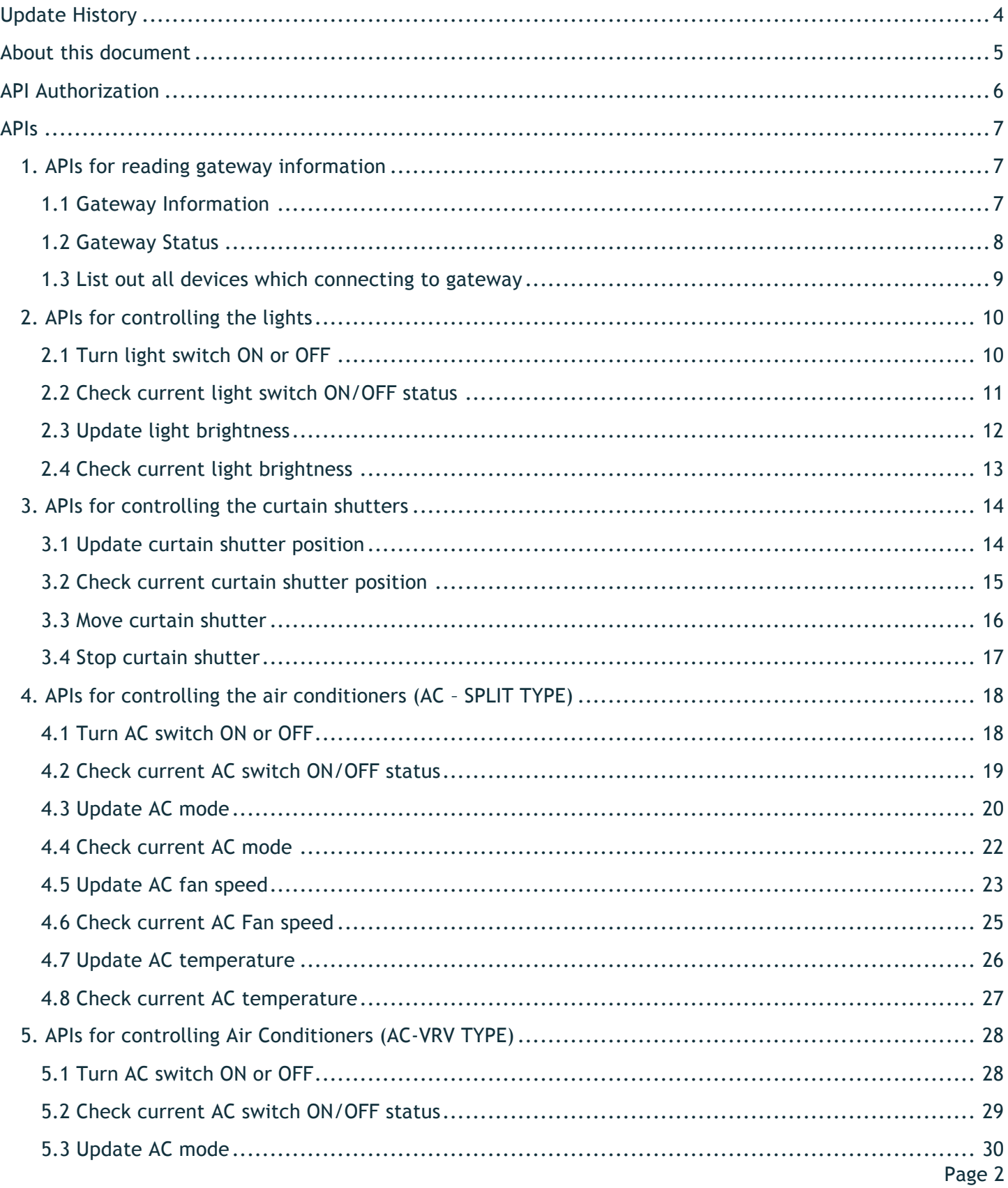

API Specifications for the Abby Smart Gateway v1.6.1. All rights reserved.

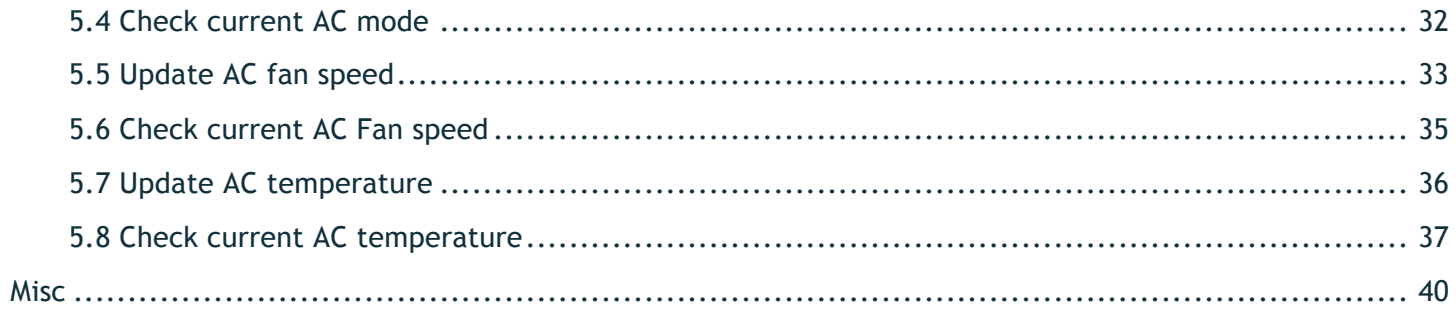

## Update History

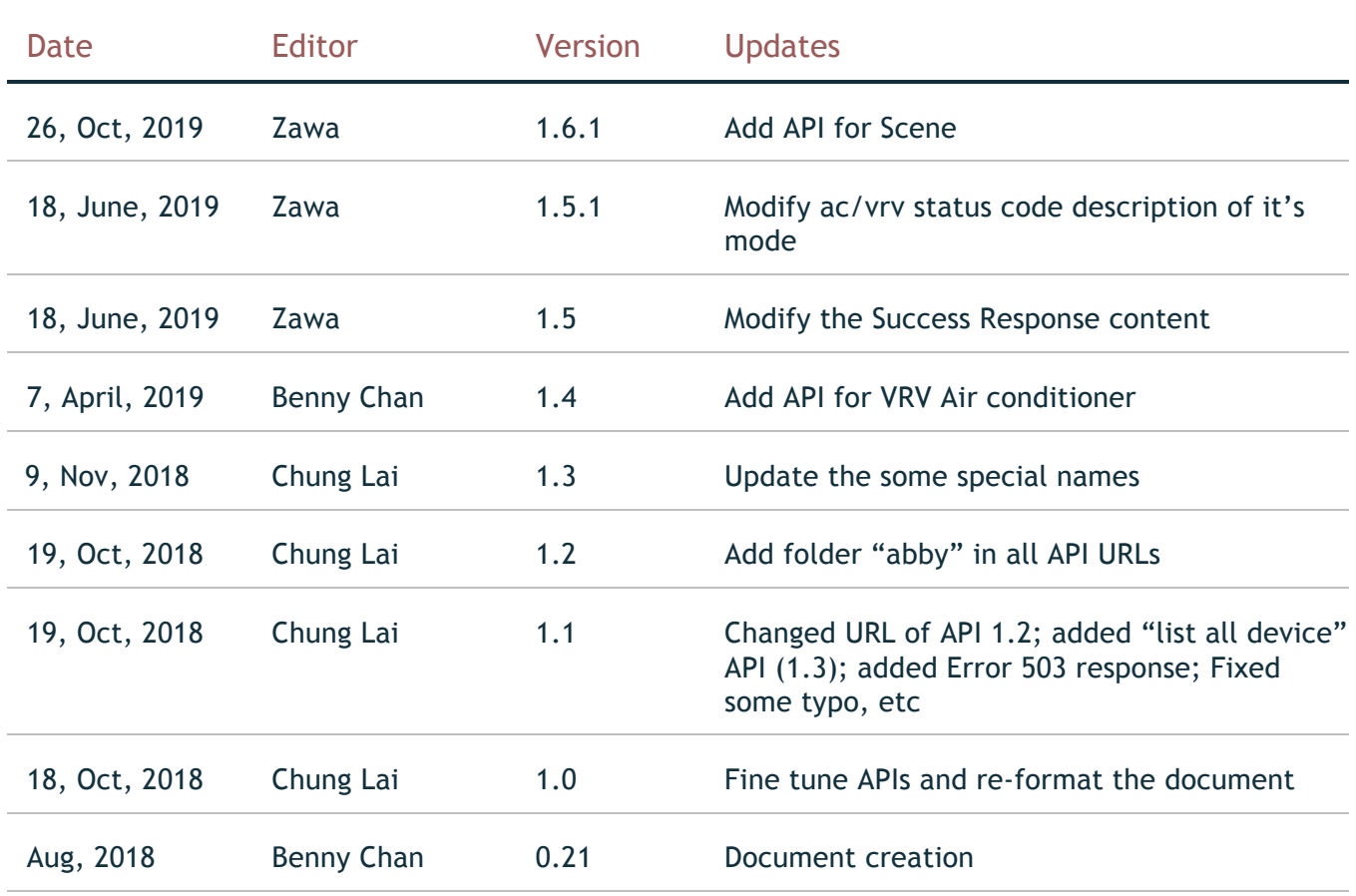

API Specifications for the Abby Smart Gateway v1.6.1. All rights reserved.

## About this document

This document defines the APIs provided by the Abby gateway, which is installed in raspberry pi.

The APIs are used by any web-interface (Mobile Apps, websites, etc) to control the smart devices, such as lights, curtain and air conditioners.

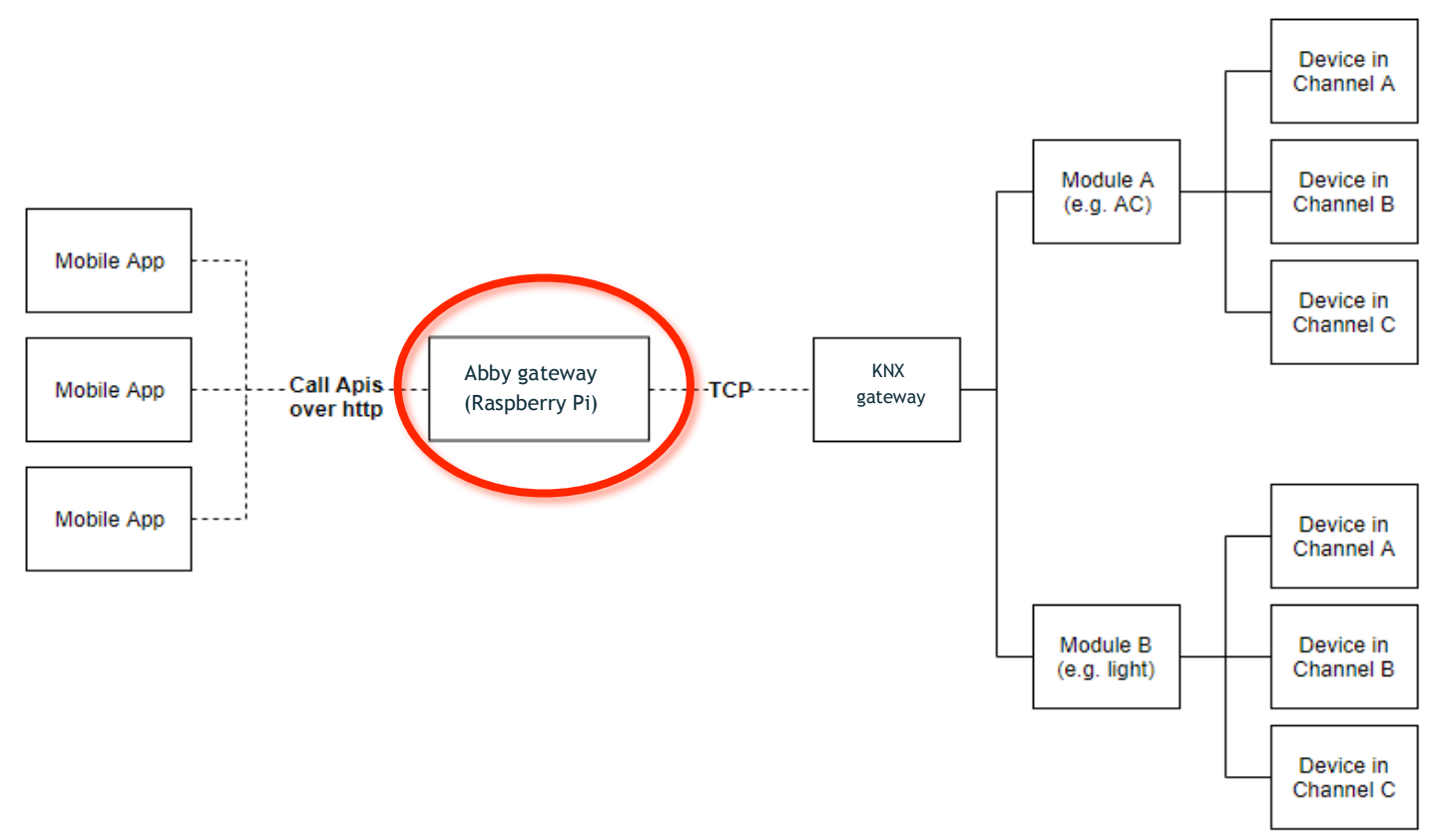

Figure: relationship diagram of different components.

API Specifications for the Abby Smart Gateway v1.6.1. All rights reserved.

## API Authorization

All APIs must over HTTPS protocol and using the HTTP "Authorization: Basic" headers and the username and password colon-separated and then base64-encoded.

If a call is made to a URL that the anonymous user has access/permissions to, auth headers will be ignored.

Permissions are per network per gateway. If multiple gateways are being accessed simultaneously, care should be taken by administrator to ensure that the permissions for a given user are consistent across the gateways they are given access to.

In this API specification, there are 2 kinds of permission: **view** & **update**. The API calls should use the user with correct permission, otherwise, it will throw unauthorized error (401).

The users and their permission are defined in Abby gateway application.

## APIs

## 1. APIs for reading gateway information

#### 1.1 Gateway Information

#### p.s. if could be run when Abby Gateway is turned off or not connected

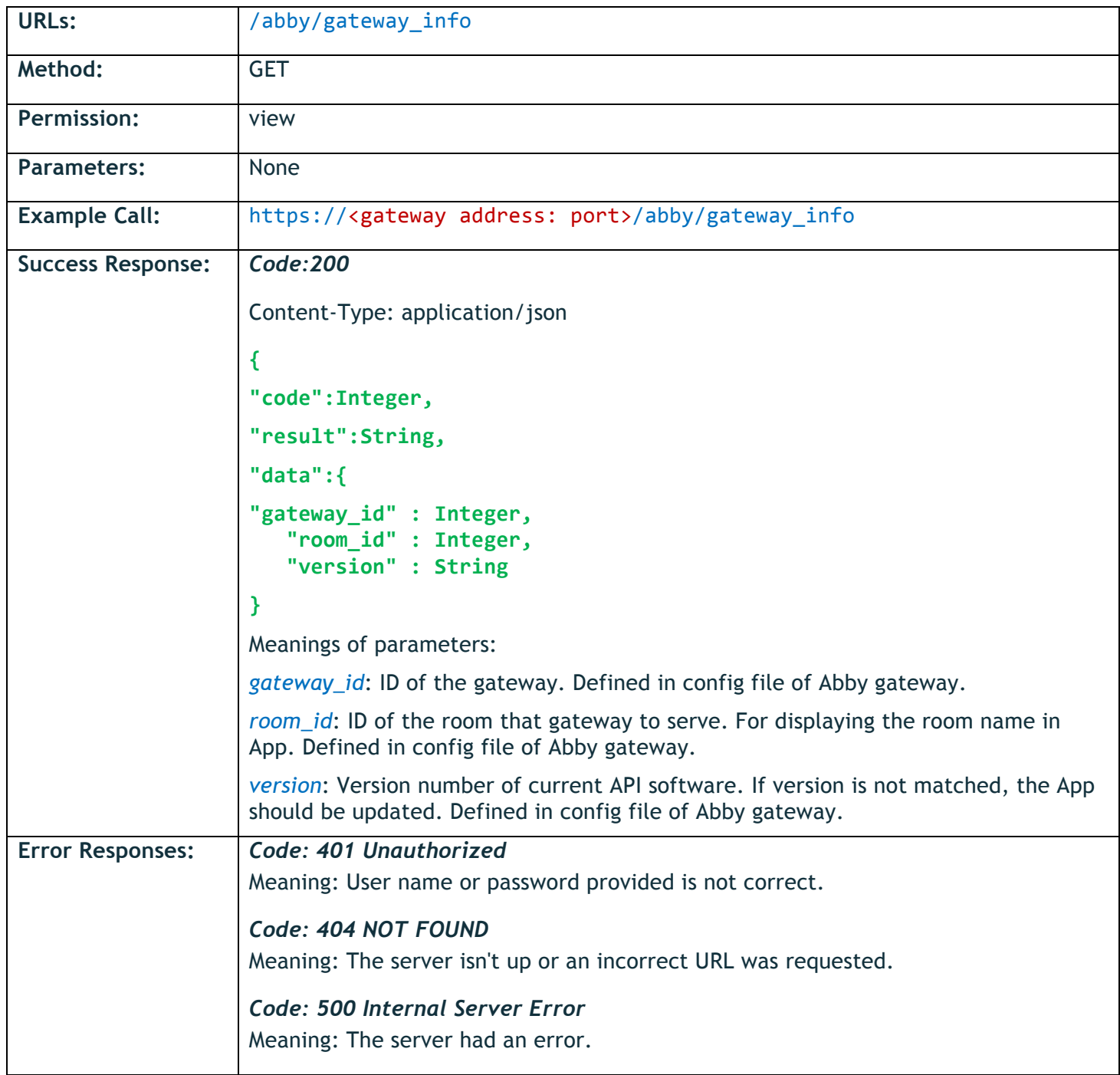

API Specifications for the Abby Smart Gateway v1.6.1. All rights reserved.

#### 1.2 Gateway Status

p.s. if could be run when Abby Gateway is turned off or not connected

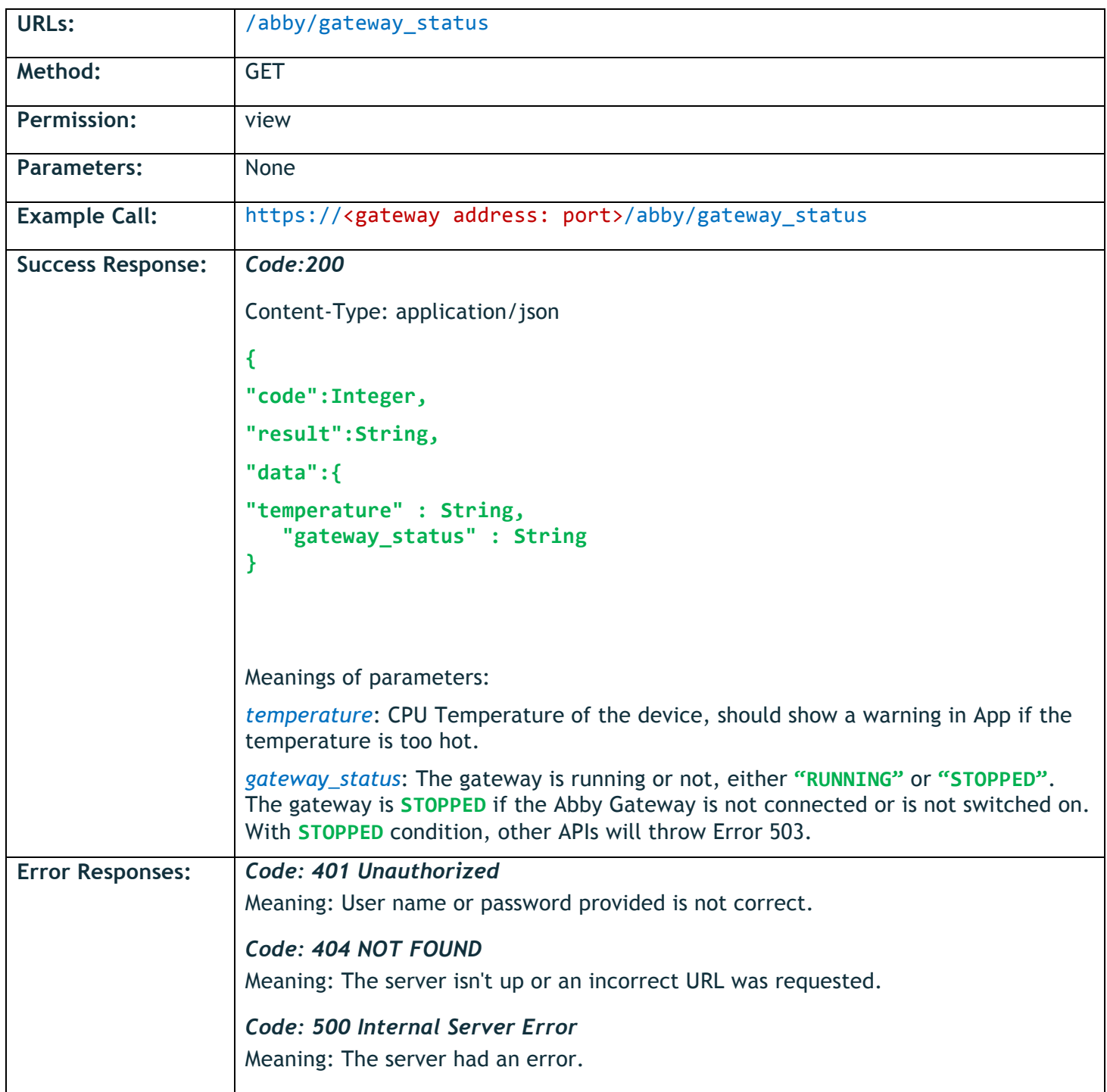

#### 1.3 List out all devices which connecting to gateway

p.s. if could be run when Abby Gateway is turned off or not connected

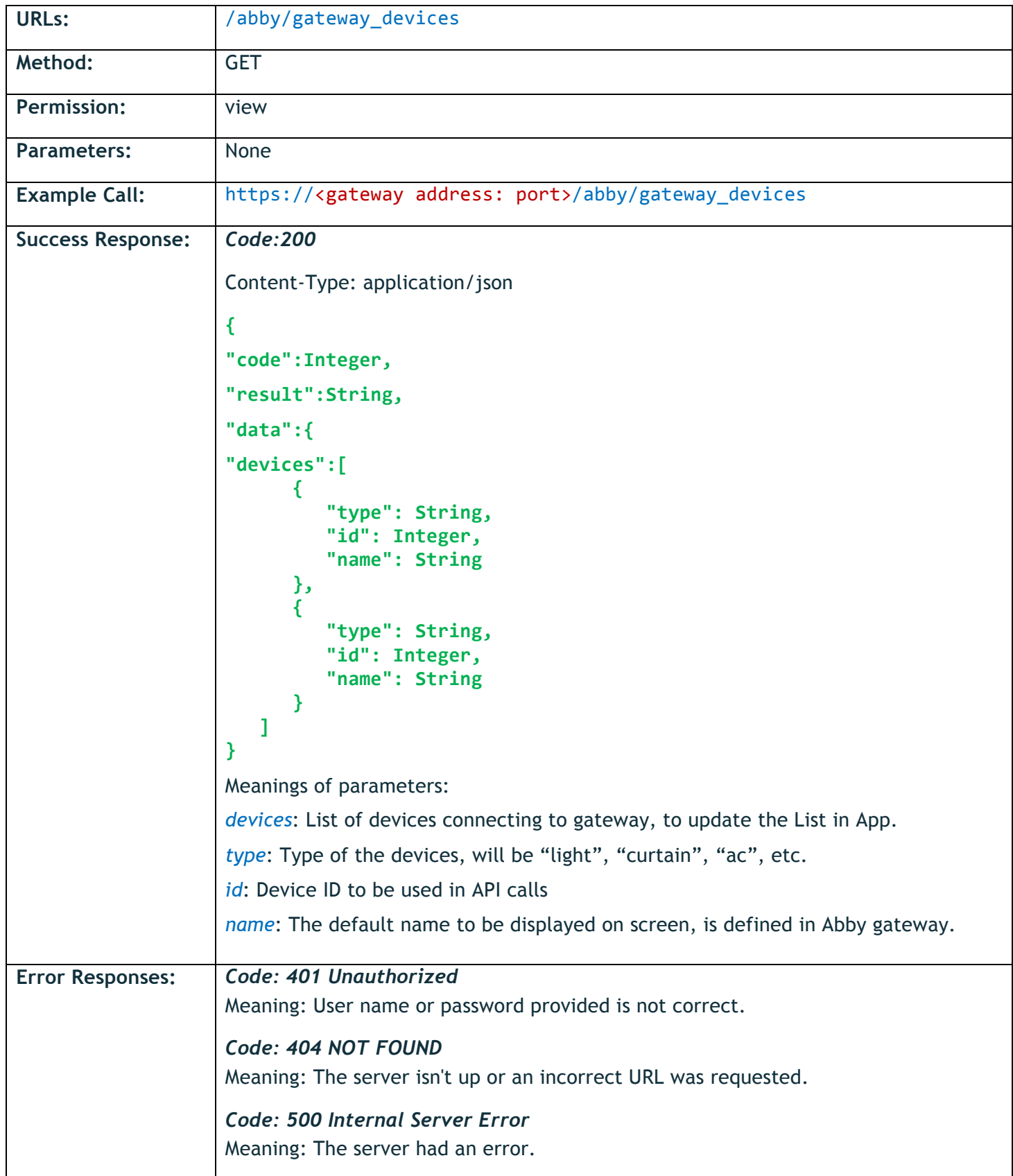

## 2. APIs for controlling the lights

### 2.1 Turn light switch ON or OFF

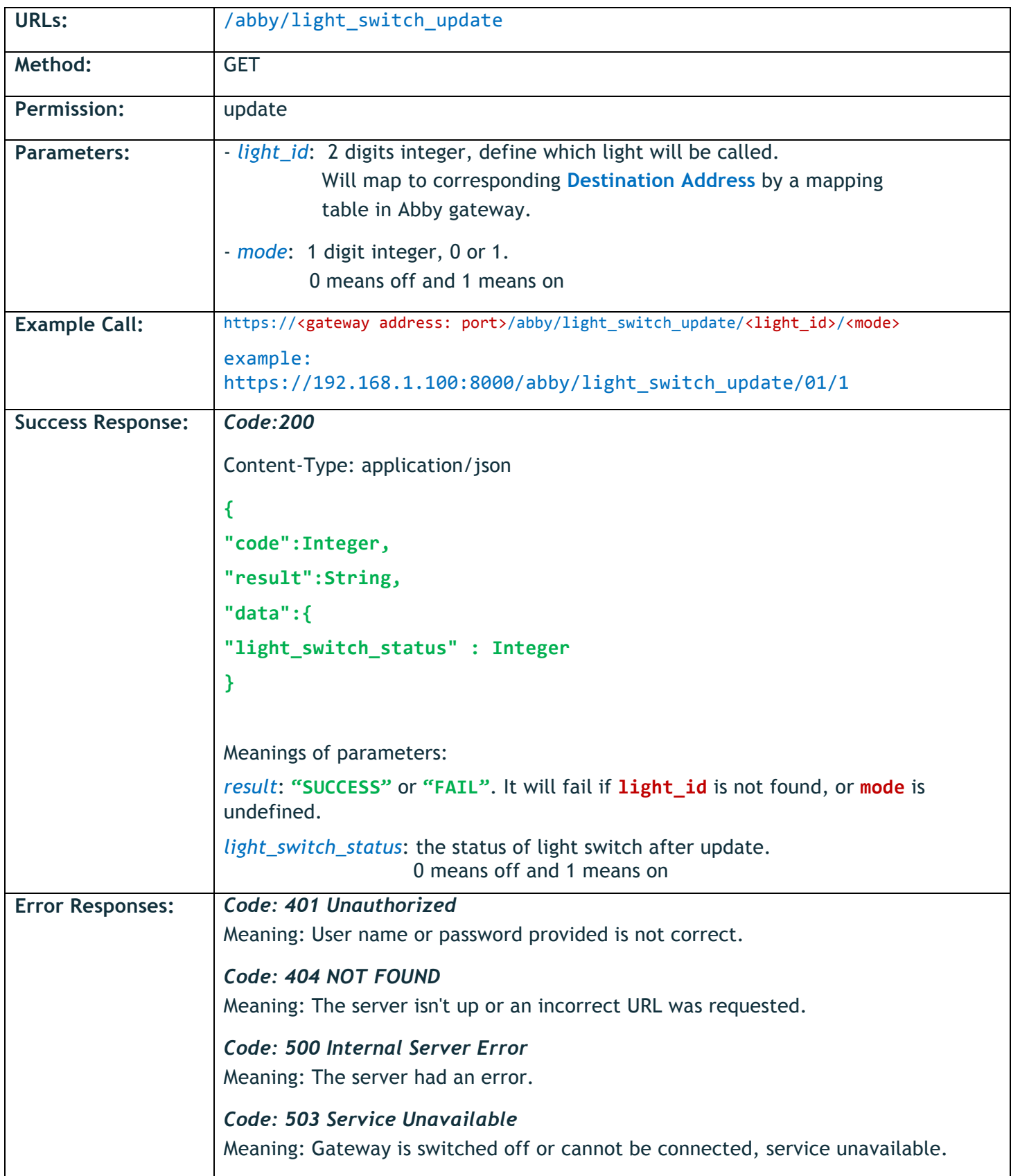

## 2.2 Check current light switch ON/OFF status

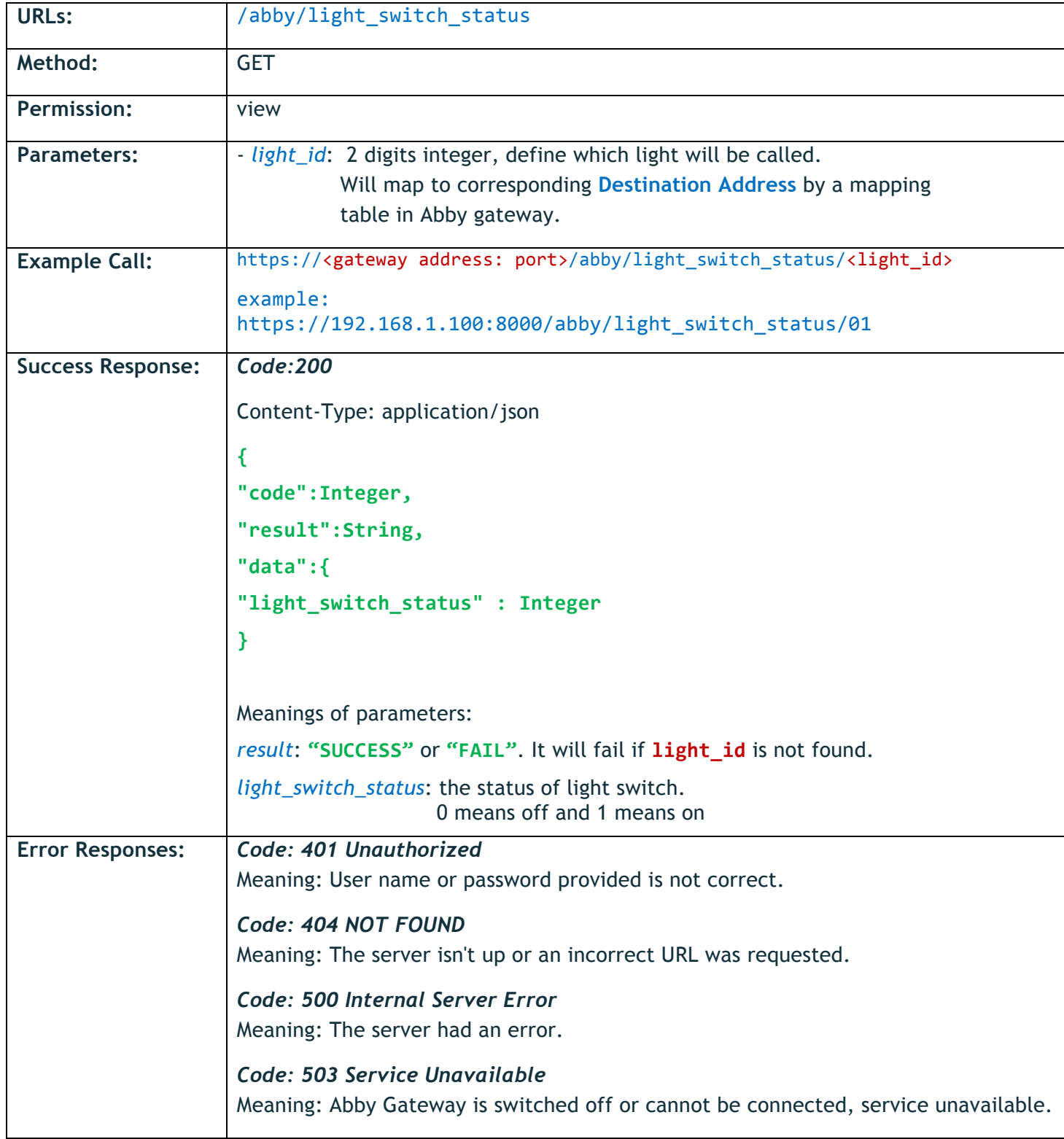

## 2.3 Update light brightness

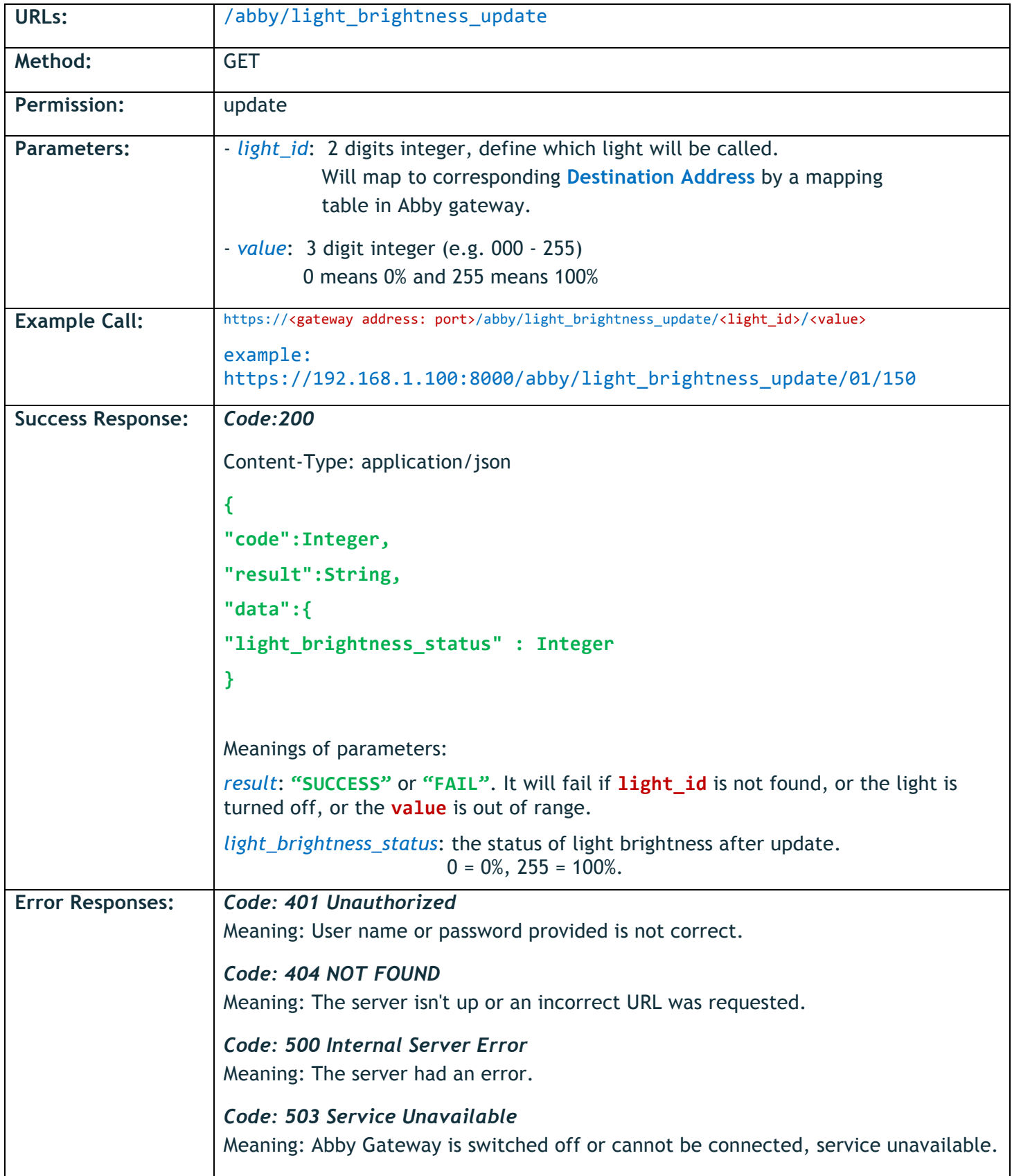

## 2.4 Check current light brightness

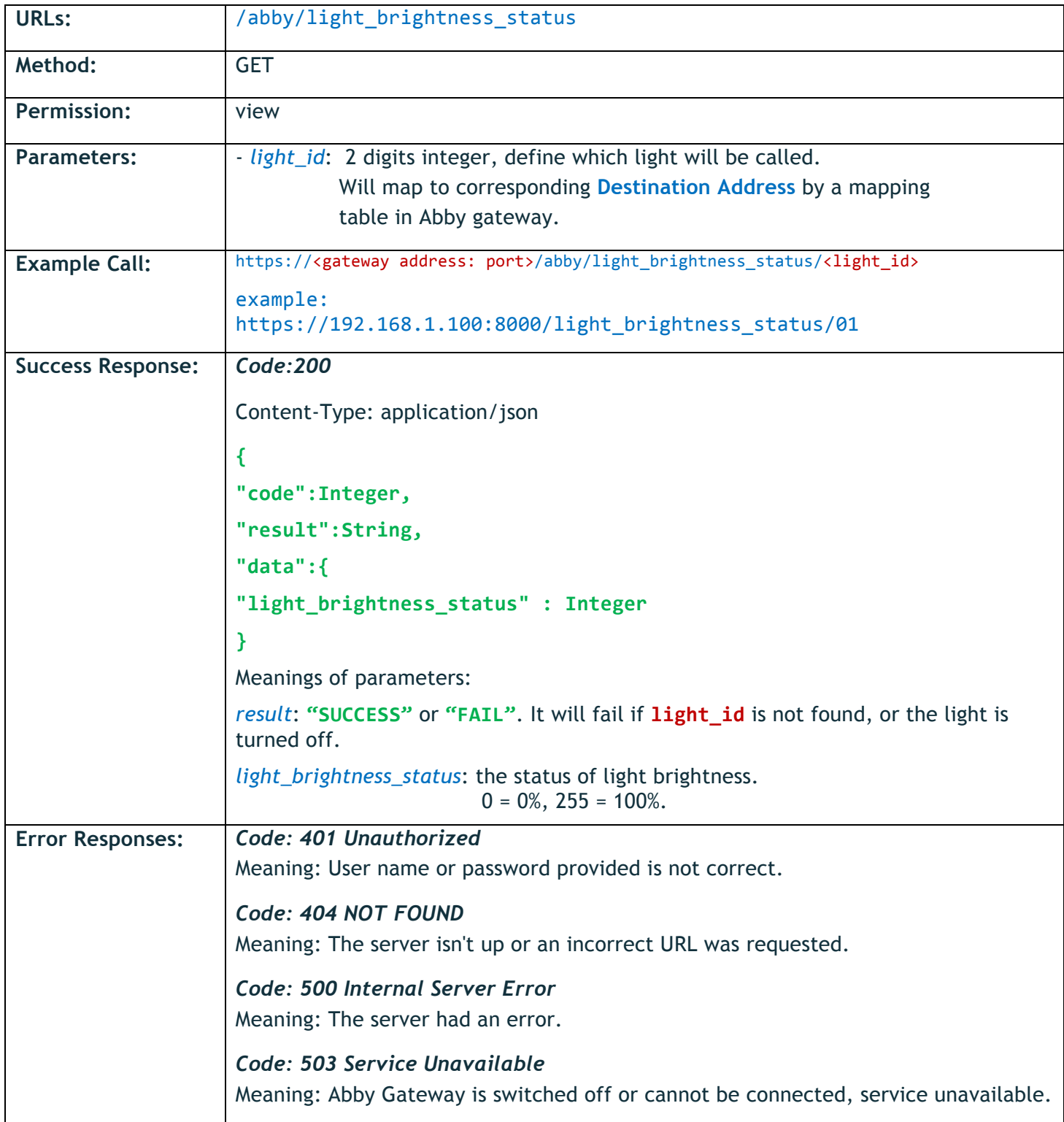

## 3. APIs for controlling the curtain shutters

### 3.1 Update curtain shutter position

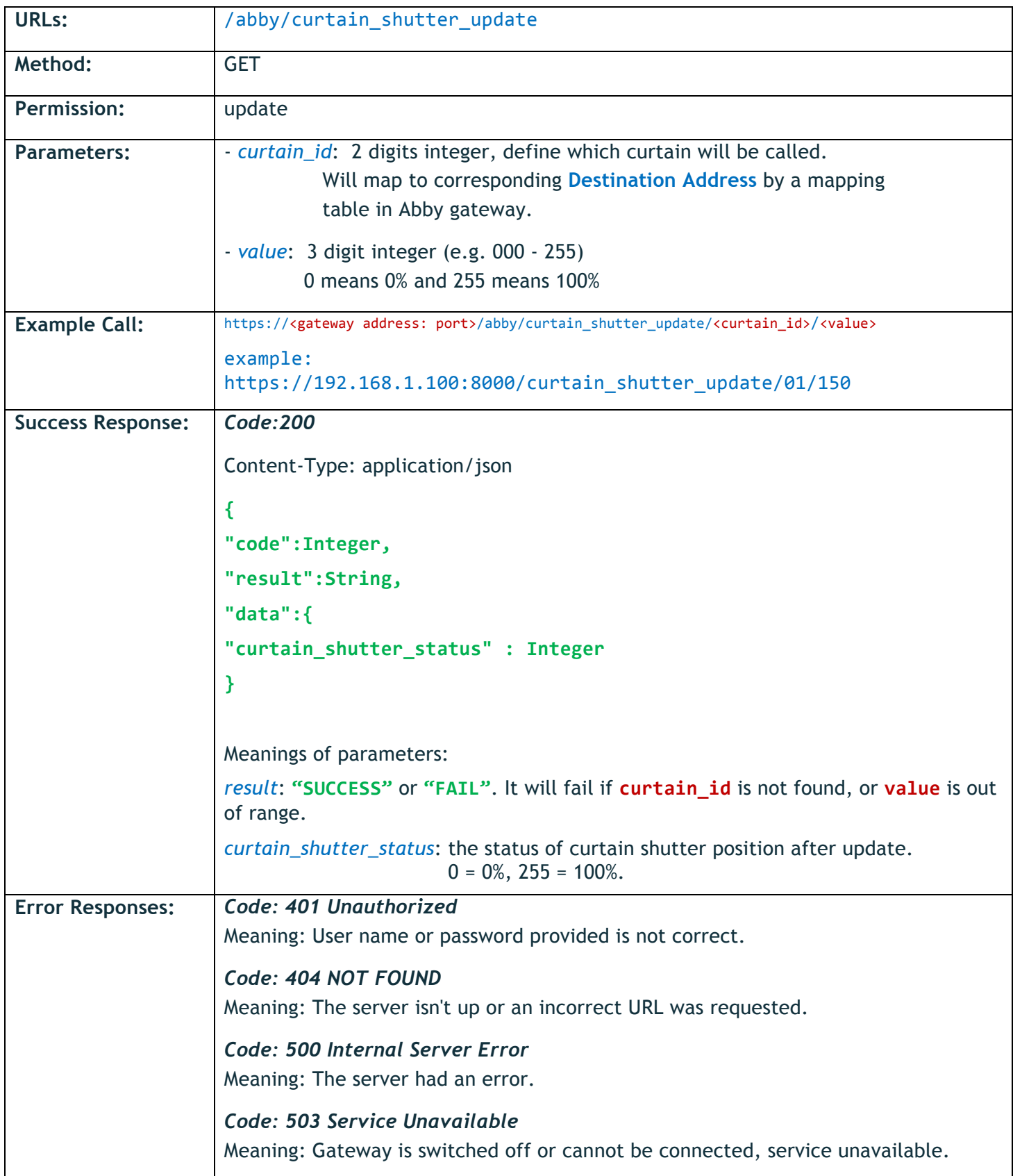

## 3.2 Check current curtain shutter position

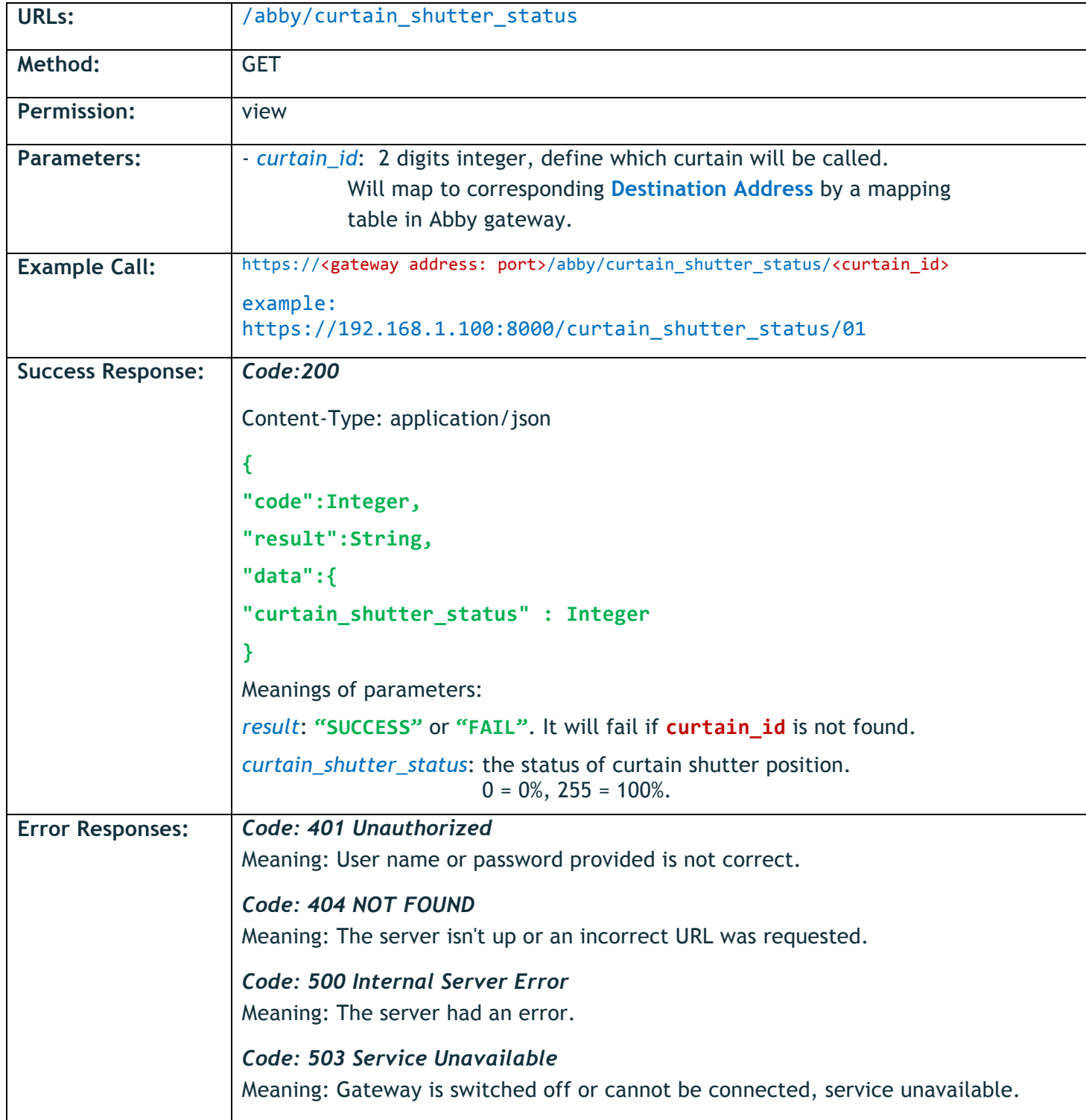

### 3.3 Move curtain shutter

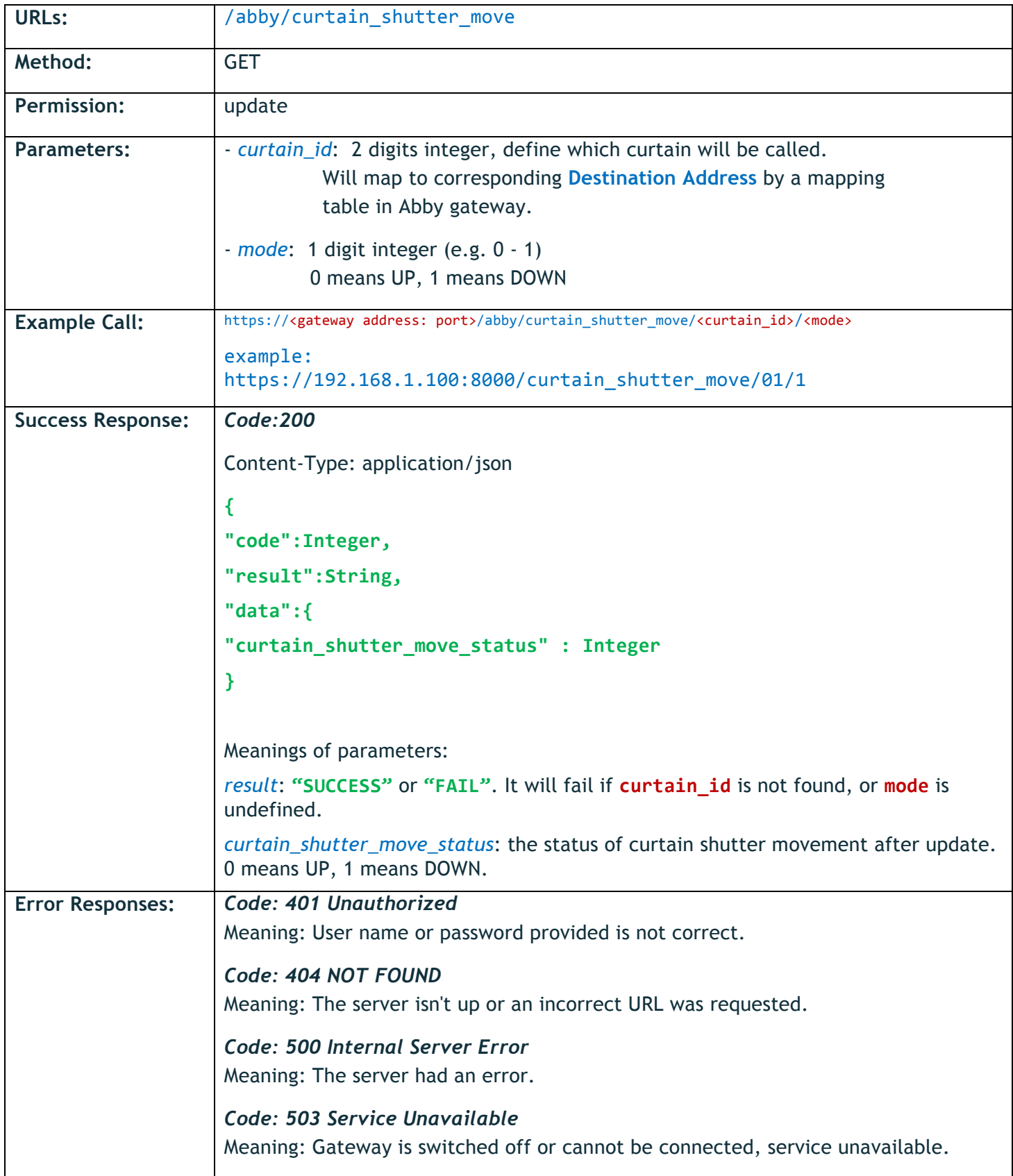

## 3.4 Stop curtain shutter

![](_page_16_Picture_169.jpeg)

## 4. APIs for controlling the air conditioners (AC – SPLIT TYPE) 4.1 Turn AC switch ON or OFF

![](_page_17_Picture_167.jpeg)

#### 4.2 Check current AC switch ON/OFF status

![](_page_18_Picture_144.jpeg)

## 4.3 Update AC mode

![](_page_19_Picture_233.jpeg)

![](_page_20_Picture_24.jpeg)

### 4.4 Check current AC mode

![](_page_21_Picture_189.jpeg)

## 4.5 Update AC fan speed

![](_page_22_Picture_196.jpeg)

![](_page_23_Picture_20.jpeg)

## 4.6 Check current AC Fan speed

![](_page_24_Picture_150.jpeg)

![](_page_25_Picture_162.jpeg)

![](_page_25_Picture_163.jpeg)

## 4.8 Check current AC temperature

![](_page_26_Picture_139.jpeg)

## 5. APIs for controlling Air Conditioners (AC-VRV TYPE) 5.1 Turn AC switch ON or OFF

![](_page_27_Picture_161.jpeg)

#### 5.2 Check current AC switch ON/OFF status

![](_page_28_Picture_144.jpeg)

## 5.3 Update AC mode

![](_page_29_Picture_243.jpeg)

![](_page_30_Picture_18.jpeg)

### 5.4 Check current AC mode

![](_page_31_Picture_193.jpeg)

## 5.5 Update AC fan speed

![](_page_32_Picture_189.jpeg)

![](_page_33_Picture_18.jpeg)

## 5.6 Check current AC Fan speed

![](_page_34_Picture_172.jpeg)

![](_page_35_Picture_162.jpeg)

![](_page_35_Picture_163.jpeg)

## 5.8 Check current AC temperature

![](_page_36_Picture_141.jpeg)

## 6. APIs for controlling the scene

### 6.1 Update Scene

![](_page_37_Picture_174.jpeg)

API Specifications for the Abby Smart Gateway v1.6.1. All rights reserved.

### 6.2 Check Scene Status

![](_page_38_Picture_139.jpeg)

API Specifications for the Abby Smart Gateway v1.6.1. All rights reserved.

## Misc

All APIs subjects to change without notice. Please refer to latest version of documentation. For any questions, please enquiry to our technical officer.